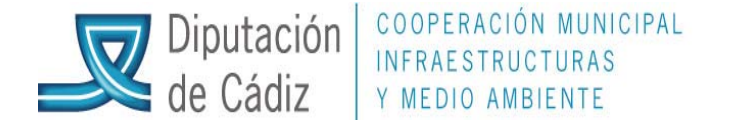

## **INCORPORACIÓN DE REMANENTES PARA ENTIDADES QUE HAYAN CAMBIADO LA ESTRUCTURA PRESUPUESTARIA DE UN EJERCICIO A OTRO.**

En caso de haberse modificado la estructura presupuestaria en el tránsito de un ejercicio a otro, la operativa a seguir en cuanto a la posible incorporación de remanentes será la siguiente:

En el ejercicio origen, entraremos en Expediente de modificación de créditos/Control de remanentes de crédito/Cambio de partidas de gastos, e indicaremos en el epígrafe "Ejercicio Actual", la aplicación presupuestaria del ejercicio origen sobre la que vamos a realizar la futura incorporación de remanentes (se puede localizar pulsando f5); a continuación, en el epígrafe de la derecha "Ejercicio siguiente", se indicará (no existe ayuda f5), la aplicación presupuestaria resultante del cambio de estructura.

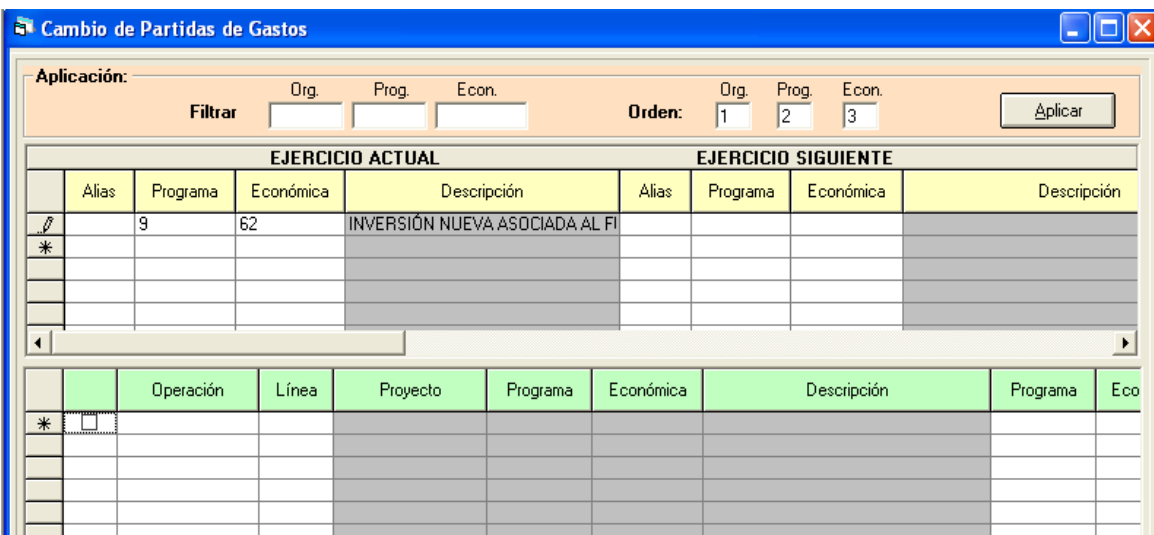

Si no existe en el ejercicio siguiente, sicalwin pregunta si se desea generar de forma automática su creación

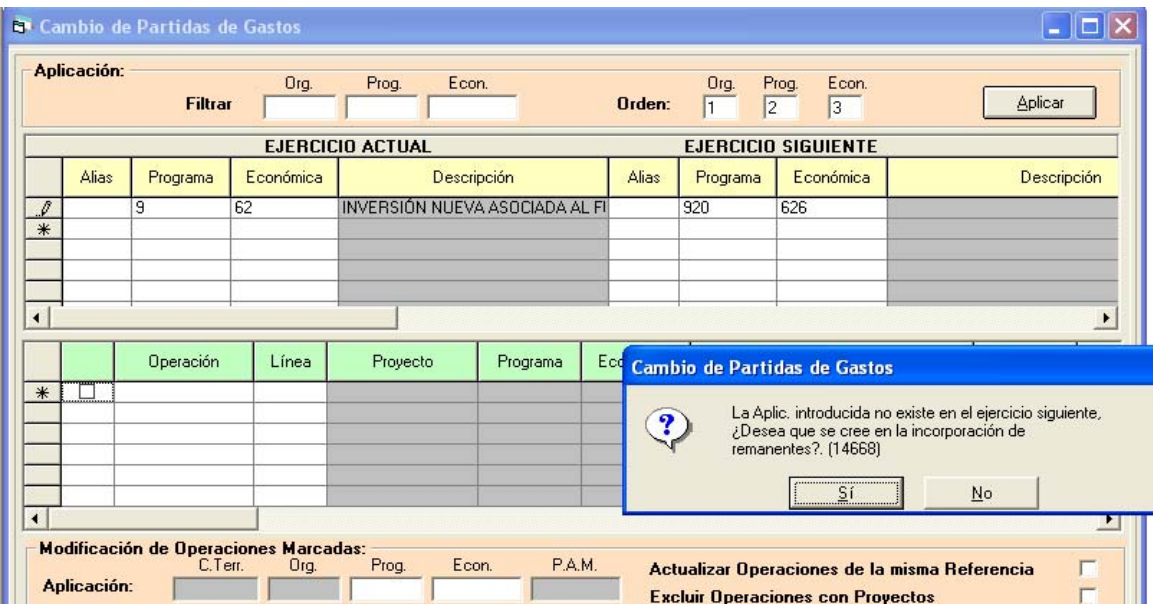

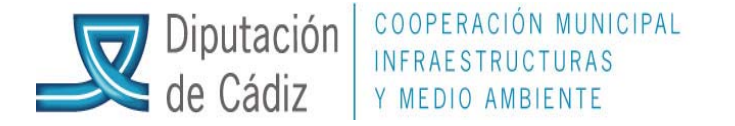

Así se procederá con todas las aplicaciones presupuestarias que vayan a sufrir incorporación de remanentes y cambien su estructura presupuestaria.

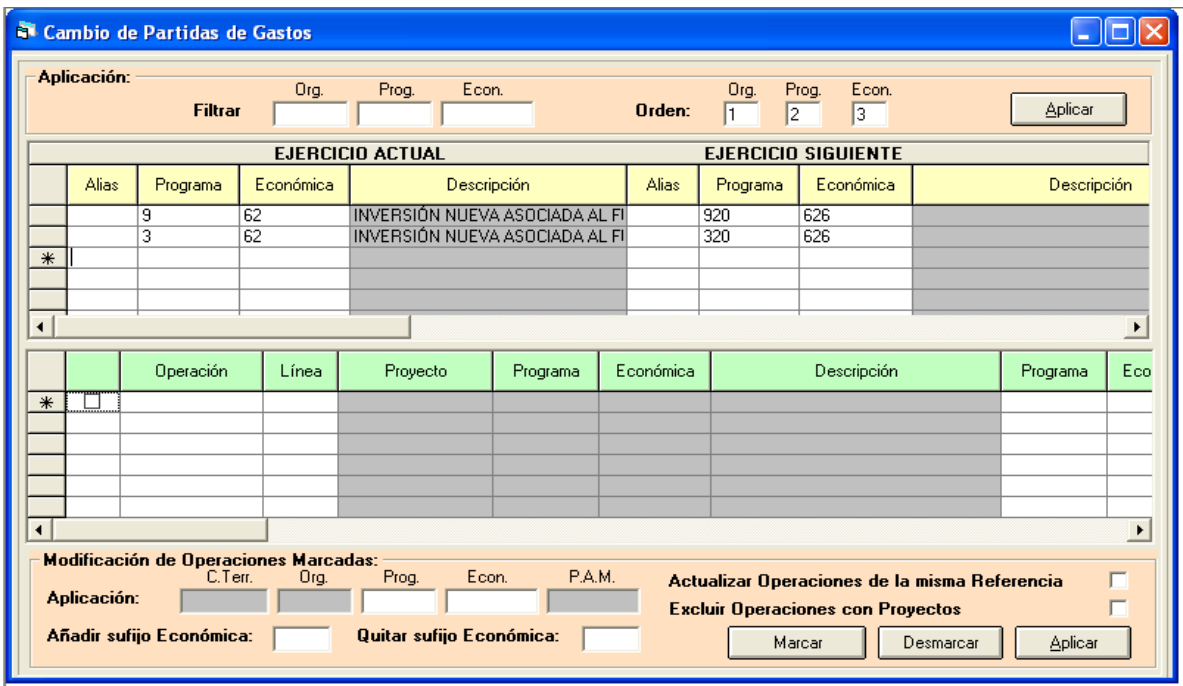

Una vez establecidas todas las equivalencias, pulsaremos arriba a la derecha "Aplicar", para que surta efecto.

Finalmente se procederá con la incorporación de remanentes (en el ejercicio destino) de la forma indicada en la guía al efecto, comprobando, al tiempo de seleccionar los remanentes a incorporar, que se ha generado el cambio en la aplicación presupuestaria de dicho ejercicio:

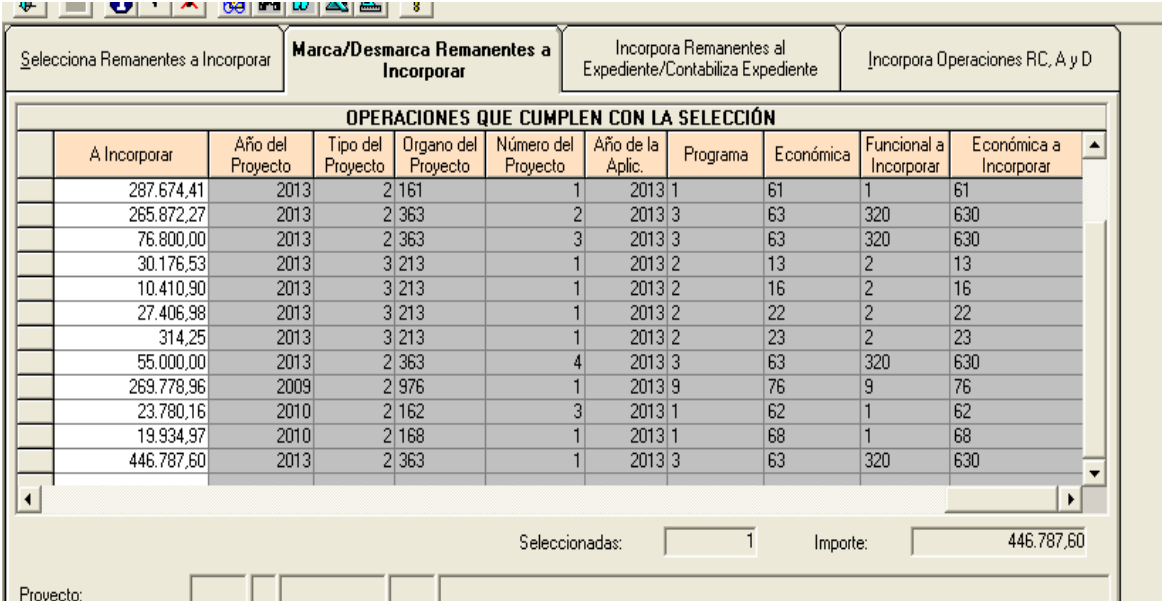